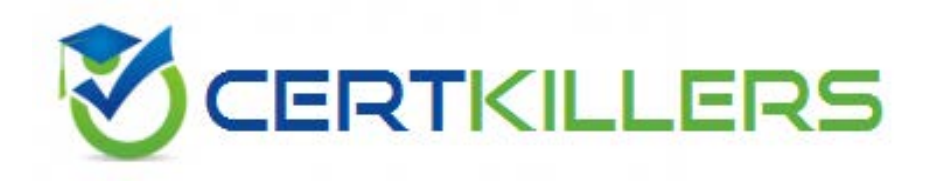

# **LOT-986 IBM**

Creating IBM Lotus Notes and Domino 8.5(R) Applications with Xpages and Advanced Techniques

#### **QUESTION: 156**

Ida has developed the needed functionality in the Customers XPage of her application. The Web design team has provided her with the internal.css stylesheet. After Ida imports the stylesheet to her application, how can she add the stylesheet to the XPage?

A. Open the XPage in Lotus Domino Designer. From the Style tab of the Properties view, click "Add style sheet to page" and select internal.css.

B. Open the XPage in Lotus Domino Designer. Right-click an open area of the XPage and open the Properties window. Select internal.css for theStyle Sheet option.

C. From the Applications view, select Resources > Style Sheets > internal.css. From the Wiring tab of the Properties view, click "Add" and selectXPage > Customers.

D. From the Applications view, double-click to open the internal.css style sheet. From the Associations tab of the Properties view, click "Addassociation" and select XPage > Customers.

# **Answer:** A

#### **QUESTION:** 157

With her Lotus Notes applications, Marianne has extensively used the QueryOpen event of the Notes Form to change the representation of some data. Is there a way to do the same with XPages?

A. Yes, on the Events tab of any XPage, you can find the BeforePageLoad event, where you can do similar things.

B. Unfortunately, there is no comparable functionality in XPages to do similar things.

C. Yes, on the Basic tab of any XPage, you can find the QueryOpen property, which can be used.

D. Unfortunately, there is no way to influence any data when XPages are loaded. You have to change them after loading and before the user getscontrol.

# **Answer:** A

#### **QUESTION:** 158

How do you get a collection of all documents of the current database in an XPages environment?

A. var documents = database.getAllDocuments(); B. var db:NotesDatabase = session.CurrentDatabase; var documents = db.AllDocuments();

C. var ws = session.getCurrentWorkspace; var db = ws.CurrentDatabase: var documents  $=$  db. All Documents $()$ : D. var s:NotesSession = new NotesSession; var db = s.getCurrentDatabase(); var documents = db.getAllDocuments();

# **Answer:** A

# **QUESTION: 159**

Qiang needs to add a button to the Contact XPage. When clicked, this button should delete the currently open document from the application. What is one way that Qiang can add this button?

A. Drag the Data control from the core controls onto the XPage canvas. From the Control properties, set the Label to Delete. On the Operationstab, select Current document and Delete.

B. Drag the Data control from the core controls onto the XPage canvas. From the Control properties, set the Label to Delete. In the Options areaof the properties, select Delete for the Action, and select Domino Document for the Target.

C. Drag a Button control from the core controls onto the XPage canvas. From the Control properties, set the Label to Delete. On the eventspanel, select the Mouse onclick event, and add a server-side simple action. Select Delete for the action.

D. Drag a Button control from the core controls onto the XPage canvas. From the Control properties, set the Label to Delete. On the eventspanel, select the Mouse onclick event, and add a client-side simple action. Select Delete for the action.

# **Answer:** C

#### **QUESTION: 160**

Earl is working with the global view object available within JavaScript in XPages. With what kind of view is he working?

A. A JSF view B. A Notes view C. A Domino view

D. An Eclipse view

**Answer:** A

# **QUESTION: 161**

Carol wants to use the preview in browser functionality while developing an XPage. Before she can use this functionality, she needs to change the ACL of the application. Which of the following statements is true regarding this scenario?

A. Her Lotus Notes name must be in the ACL and have Manager access.

B. Either "-Default-" or "Anonymous" must have at least Author access.

C. It is not true that you have to change the ACL. Web Browser Preview is always working independently of the entries in the application ACL.

D. She has to enter an entry with the name Web Preview Access and give this entry at least Developer access.

# **Answer:** B

#### **QUESTION:** 162

In his XPage stock application, Michael needs the ability, to view and update the properties of goods at several places within the application. Hence, he has developed a custom control for viewing or editing items. Now he wants to select the users that are allowed to change the entries. How can he achieve this task?

A. With custom controls, access is not controllable individually. Michael has to do it at the XPages level.

B. Michael can define the groups or people with different access with the ACL that is associated with a custom control.

C. With XPages, there is no specific access control functionality. Michael has to use the Application ACL to control access.

D. To get that functionality, Michael has do define a second custom control, which encapsulates just the access functionality. Then, he has togroup together both custom controls and put this group into the main XPage.

#### **Answer:** B

#### **QUESTION: 163**

Stefan would like to add a custom control to the department's order processing XPage application that displays the approval routing status. He wants the custom control to only display to certain users. How can Stefan accomplish this task?

A. From the custom control, select the Properties view and click the All Properties tab. Expand the data  $>$  acl  $>$  entries  $>$  aclEntry[0] property. Addan entry for the person or group that you want to give access to.

B. From the Xpage, select the Properties view and click the All Properties tab. Expand the data  $>$  acl  $>$  entries  $>$  aclEntry[0] property. Add an entryfor the person or group that you want to give access to.

C. From the custom control, select the Security view and click the All Properties tab. Expand the data  $>$  acl  $>$  entries  $>$  aclEntry[0] property. Add anentry for the person or group that you want to give access to.

D. From the Xpage, select the Security view and click the All Properties tab. Expand the  $data > ac$  > entries > aclEntry[0] property. Add an entryfor the person or group that you want to give access to.}w selected below is selected and also make sure that Outline is selected.

**Answer:** A

# **QUESTION: 164**

Chuck has developed a new XPage application, which is publishing the lunch list of the internal restaurant for each day of the week. When Chuck was testing his application on his local computer, everything was working well, but after deploying the application to the intranet server, people are not able to use the application. What could be the reason for this problem?

A. XPages applications developed locally cannot be deployed on a server.

B. Before Chuck can deploy an XPage application on a server, he must recompile it in designer using Tools > Recompile XPages.

C. Chuck has forgotten to put his name into the relevant security fields in the Server document or to sign the application with an authorizeddevelopment ID.

D. Before Chuck can deploy an XPage application to a server, he has to activate the XPages Server task on the Server-Tasks tab of the Serverdocument and by activating the XSP protocol on the Internet-Protocol Tab.

**Answer:** C

# Download Full Version From https://www.certkillers.net

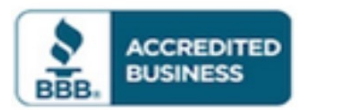

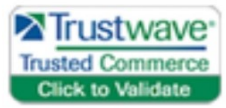

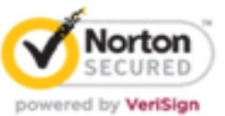

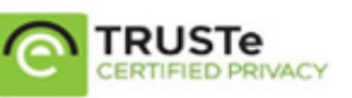

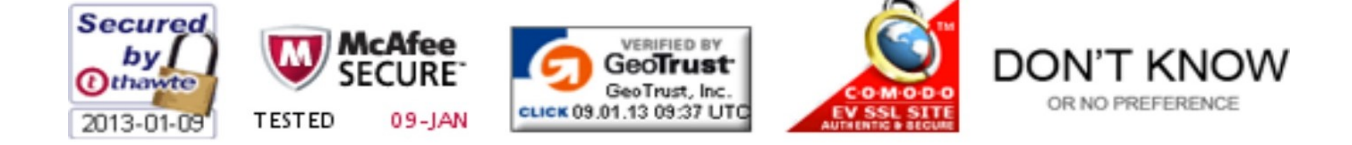

*Pass your exam at First Attempt....Guaranteed!*